# **ESCUELA SUPERIOR POLITÉCNICA DEL LITORAL**

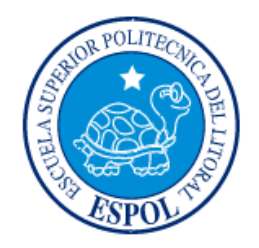

## **Facultad de Ingeniería en Electricidad y Computación**

"ANÁLISIS DEL CONTROL TRAPEZOIDAL CON Y SIN REALIMENTACIÓN DE SENSOR PARA MOTORES BLDC USANDO EL KIT DE DESARROLLO TMDSHVMTRPFCKIT DE TEXAS INSTRUMENTS."

# **EXAMEN DE GRADO (COMPLEXIVO)**

Previa a la obtención del grado de:

# **INGENIERÍA EN ELECTRICIDAD ESPECIALIZACIÓN ELECTRÓNICA Y AUTOMATIZACIÓN INDUSTRIAL**

CELIA MARÍA CASANOVA MENA

GUAYAQUIL – ECUADOR

 $A\tilde{N}O:2015$ 

### **AGRADECIMIENTO**

A mi Dios, y a mi amada familia, que con su amor, dedicación, comprensión, ejemplo y apoyo me inspiraron a creer, esforzarme cada día más, a imponerme metas y no desfallecer.

A mis queridos profesores, compañeros incondicionales, que me dieron su apoyo para terminar este ciclo más en mi vida.

A mi esposo e hijos, son la inspiración de mi perseverancia.

### **DEDICATORIA**

A quienes tienen la vocación de corazón, para transmitir sus conocimientos con pasión y por amor a su profesión.

TRIBUNAL DE SUSTENTACIÓN

Derop Mag.Dennys Cortez. **EVALUADOR** 

M.Sc. Efrén Herrera.

**EVALUADOR** 

### **DECLARACIÓN EXPRESA**

"La responsabilidad por los hechos, ideas y doctrinas expuestas en este Informe me corresponde exclusivamente; y, el patrimonio intelectual de la misma, a la ESCUELA SUPERIOR POLITÉCNICA DEL LITORAL".

(Reglamento de Graduación de la ESPOL).

Celia María Casanova Mena

#### **RESUMEN**

El presente informe analiza el modulo electrónico con los respectivos algoritmos de control desarrollados por el fabricante y los componentes necesarios para su estudio; los mismos que son puestos a prueba para determinar experimentalmente su funcionamiento basado en la documentación proporcionada por fabricante y la investigación necesaria para su desarrollo.

Identificamos las diferentes partes del equipo, para conocer cuales utilizaremos en la ejecución de este proyecto; analizamos las funciones que cumplen cada parte, su comportamiento, desempeño y alcance. Nos familiarizamos con el software de control, para proceder a realizar las diferentes pruebas. Utilizamos el método de compilación incremental para realizar pruebas experimentales a cada parte del sistema de manera independiente, siguiendo una secuencia hasta armar el sistema en "un todo".

Como resultado de las pruebas podemos comprobar la validez y funcionamiento correcto de la técnica de control trapezoidal, estas pruebas y resultados pueden ser incorporados en estudios adicionales donde se implemente partes individuales o la totalidad del módulo.

# ÍNDICE GENERAL

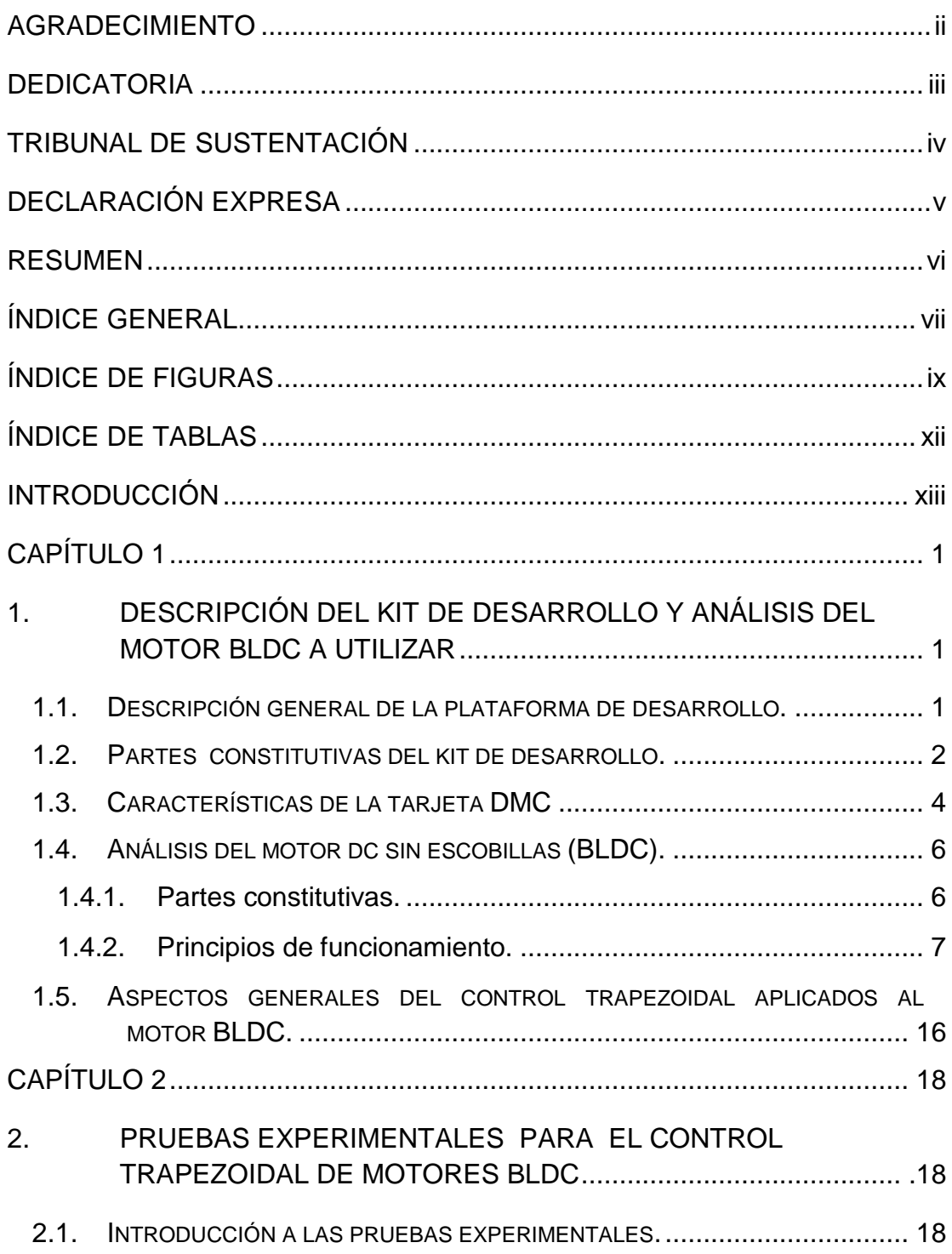

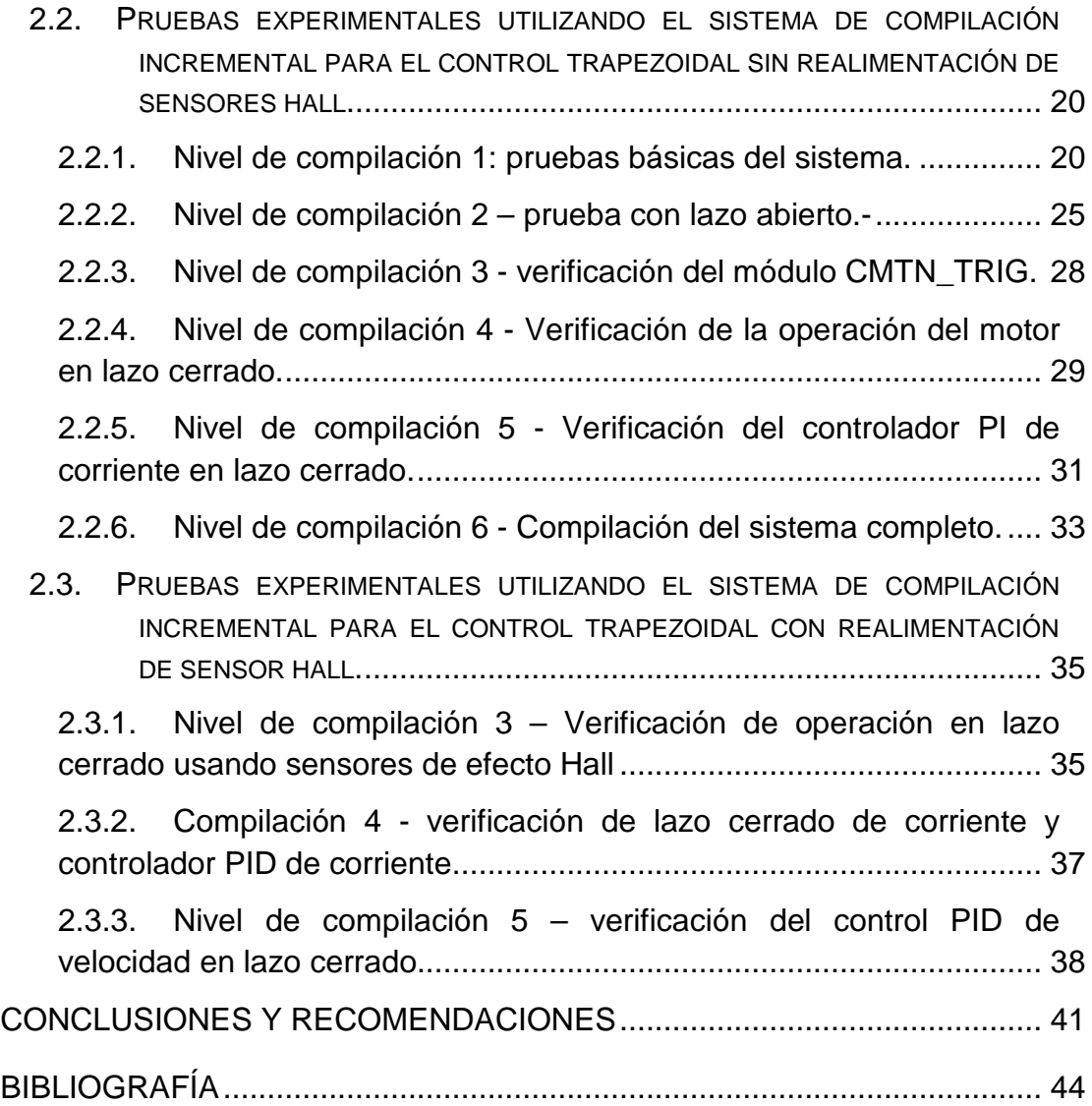

# **ÍNDICE DE FIGURA**

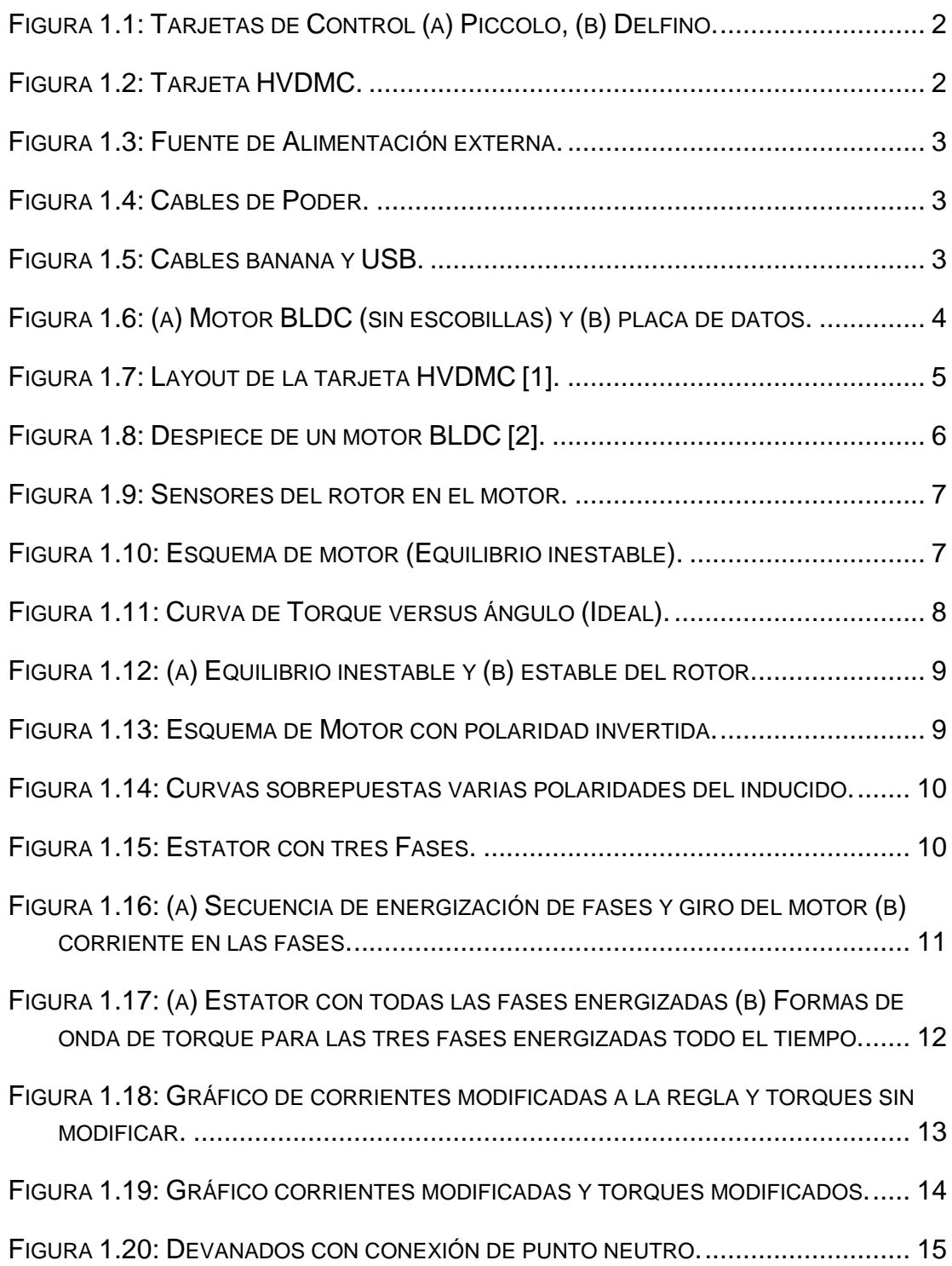

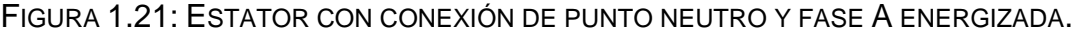

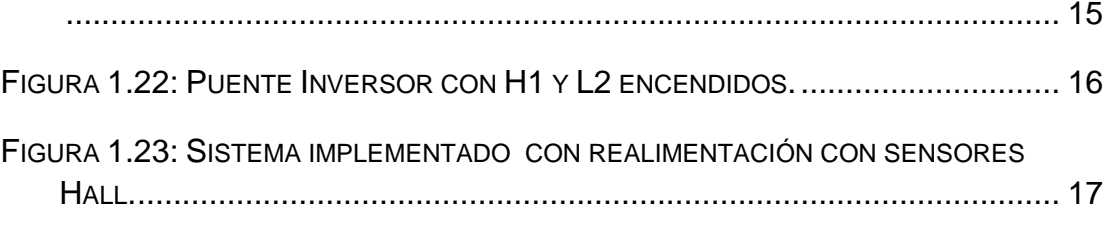

FIGURA 1.24: SISTEMA IMPLEMENTADO SIN REALIMENTACIÓN DE SENSORES HALL.17

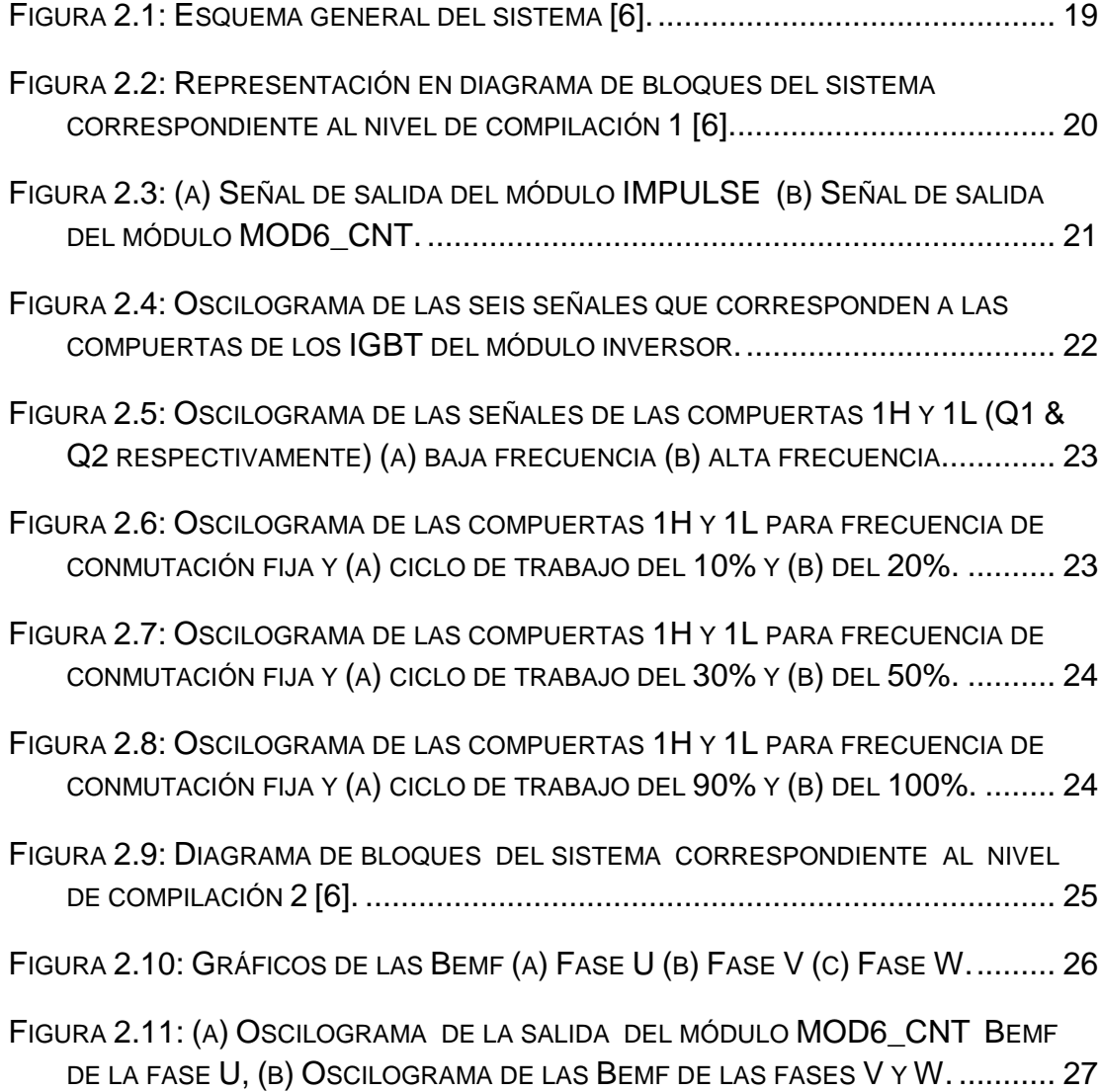

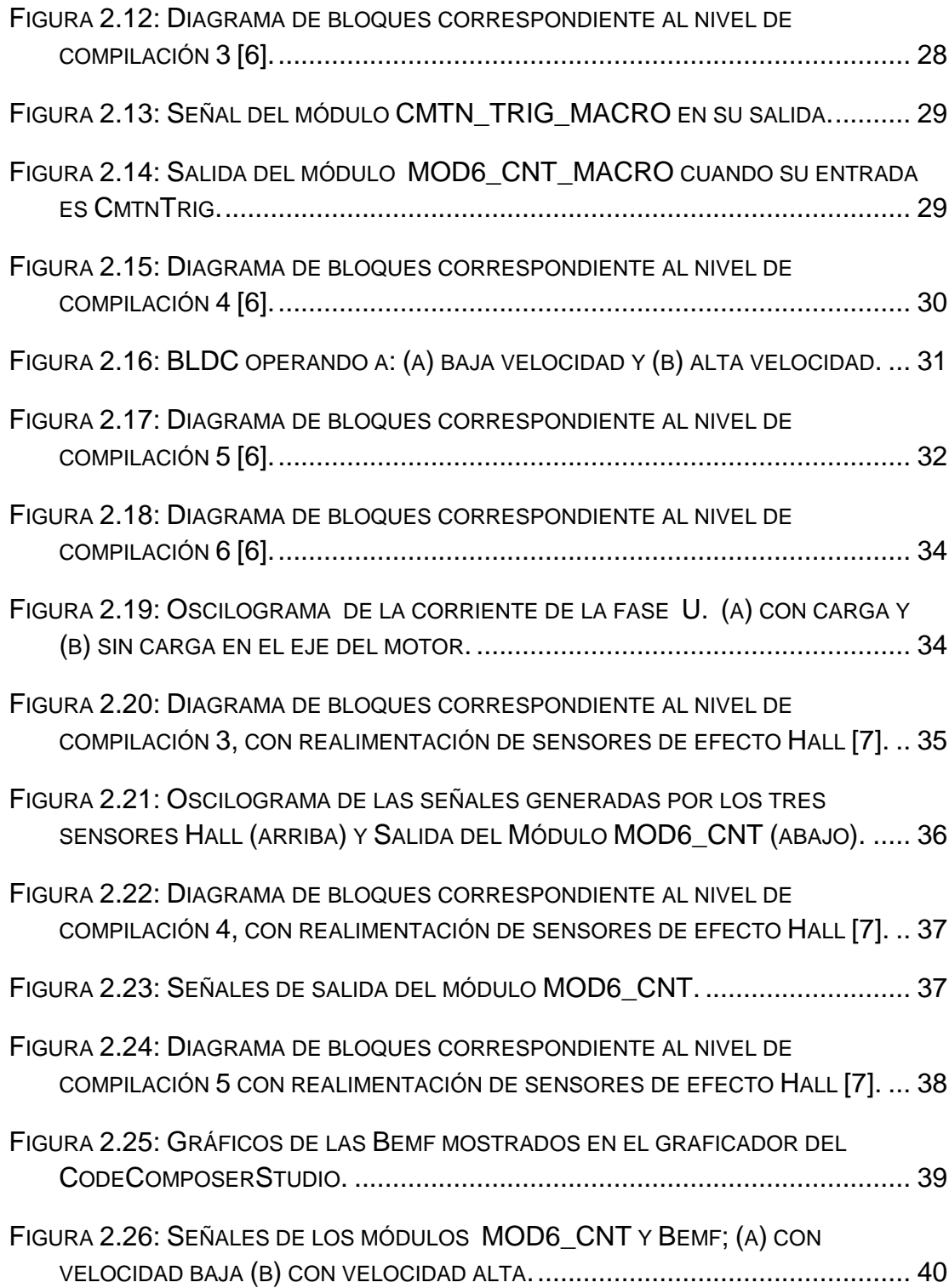

# **ÍNDICE DE TABLA**

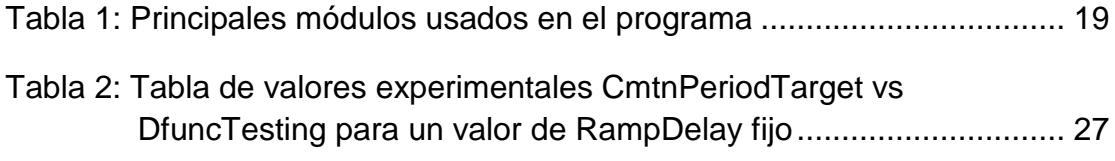

### **INTRODUCCIÓN**

El rápido avance tecnológico y las necesidades propias en las mejoras de los diseños de las máquinas, exigen que se desarrollen al mismo ritmo las partes electrónicas y sus correspondientes algoritmos, alcanzando de esta manera un fin en común máquinas más eficientes con características de desempeño cada vez más altas.

Los motores BLDC, PMSM, o MOTOR DE PASO, demuestran el desarrollo en las mejoras de los motores; debido a sus características superiores estos motores ya no pueden ser controlados mediante técnicas tradicionales, sino que, requieren técnicas especializadas, las cuales son posibles implementar únicamente mediante módulos electrónicos programables de alta velocidad y desempeño.

En este informe nos enfocaremos en el estudio del motor BLDC sus características, funcionamiento y su técnicas de control trapezoidal implementada con y sin realimentación de sensor; utilizando un módulo electrónico de marca Texas Instruments; que proporcionan herramientas para ejecución de pruebas experimentales.

### **CAPÍTULO 1.**

# **1. DESCRIPCIÓN DEL KIT DE DESARROLLO Y ANÁLISIS DEL MOTOR BLDC A UTILIZAR.**

#### **1.1. Descripción general de la plataforma de desarrollo.**

El kit **TMDSHVMTRPFCKIT** es esencialmente una plataforma de desarrollo fabricada por la compañía **TEXAS INSTRUMENTS®** para la evaluación del micro controlador embebido en la tarjeta Piccolo (usado en este proyecto) y demás circuitería con la que funcionan en conjunto en la tarjeta HVDMC (High Voltage Digital Motor Control), este kit nos permite experimentar con las diferentes técnicas de control digital aplicadas a los motores BLDC, ACI y PMSM convirtiéndolo en un equipo idóneo para el desarrollo e investigación; la tarjeta de control Delfino incluida en este Kit no es objeto de estudio en este proyecto.

#### **1.2. Partes constitutivas del kit de desarrollo.**

El kit de desarrollo adquirido consta de las siguientes partes en hardware:

• Tarjetas de Control: F28035 (Piccolo) y F28335 (Delfino) respectivamente, ver Figura 1.1.

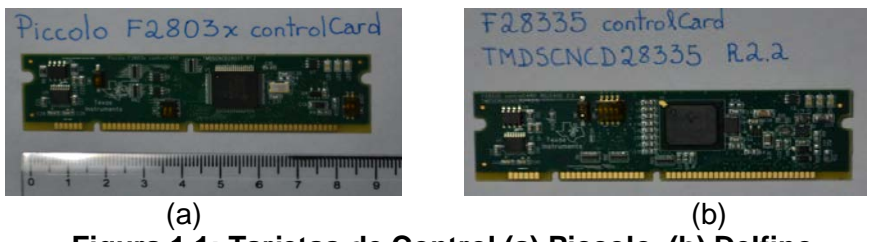

**Figura 1.1: Tarjetas de Control (a) Piccolo, (b) Delfino.**

• Tarjeta DMC de alto voltaje, ver Figura 1.2.

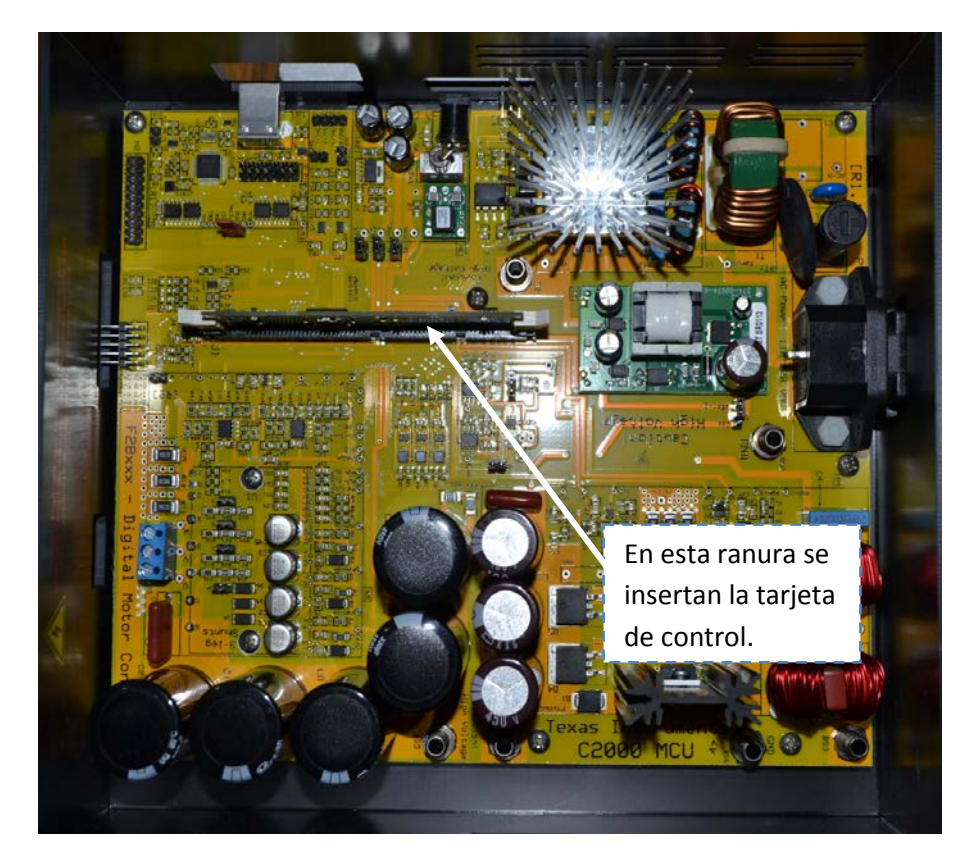

**Figura 1.2: Tarjeta HVDMC.**

• Fuente de poder de 15V DC, ver Figura 1.3.

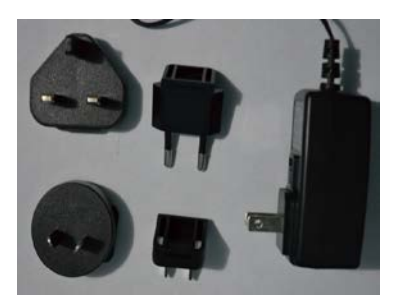

**Figura 1.3: Fuente de Alimentación externa.**

• Diferentes cables de poder, ver Figura 1.4.

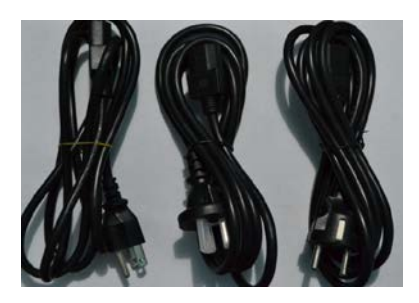

**Figura 1.4: Cables de Poder.**

• Cables: banana (para interconexión de etapas) y de comunicación USB

(B a A), ver Figura 1.5.

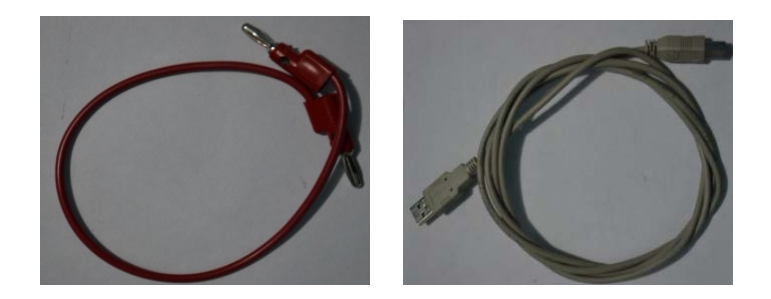

**Figura 1.5: Cables banana y USB.**

EL software incluido consta de dos programas:

- a) controlSUITE™, es un programa donde podemos encontrar toda la documentación y ejemplos necesarios, es básicamente una herramienta para minimizar el tiempo de desarrollo.
- b) Code Composer Studio™, programa que se utiliza para el desarrollo y depuración de aplicaciones en un entorno de C/C++, existen software de desarrollo con entorno gráfico que nos facilitarian el trabajo, entre ellos tenemos a MATLAB®, POWERSIM y VisSIM, sin embargo en este trabajo utilizaremos el entorno de C.

Además de la importación del kit, también se importó uno de los tres motores con los que funciona el kit, se escogió el motor BLDC para el desarrollo de este proyecto, ver Figura 1.6.

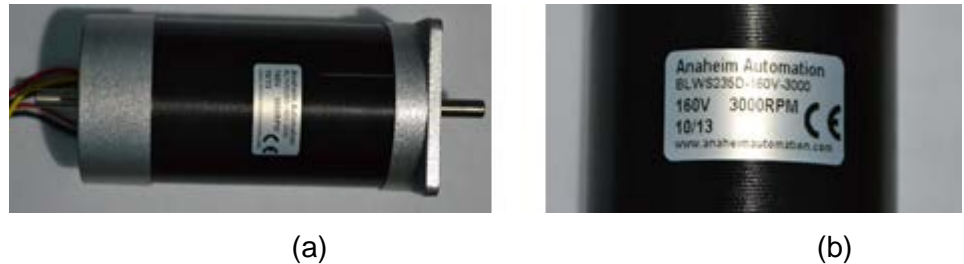

**Figura 1.6: (a) Motor BLDC (sin escobillas) y (b) placa de datos.**

Este motor tiene incorporado sensores de efecto Hall los cuales serán usados en una de las dos prácticas previstas en este proyecto.

#### **1.3. Características de la tarjeta DMC**

La tarjeta DMC está dividida en los siguientes sectores principales:

- Etapa [Main] Tarjeta Principal, Módulos PWM, Jumper etc.
- Etapa [M5] Inversor Trifásico
- Etapa [M4] Corrector del Factor de Potencia
- Etapa [M1] Rectificador AC
- Etapa [M2] Fuente auxiliar.
- Etapa [M3] Emulador aislado de JTAG
- Etapa [M6] Entrada de Alimentación DC de control.

En la Figura 1.7, se muestra el esquemático general de la tarjeta HVDMC marcando los sectores mencionados.

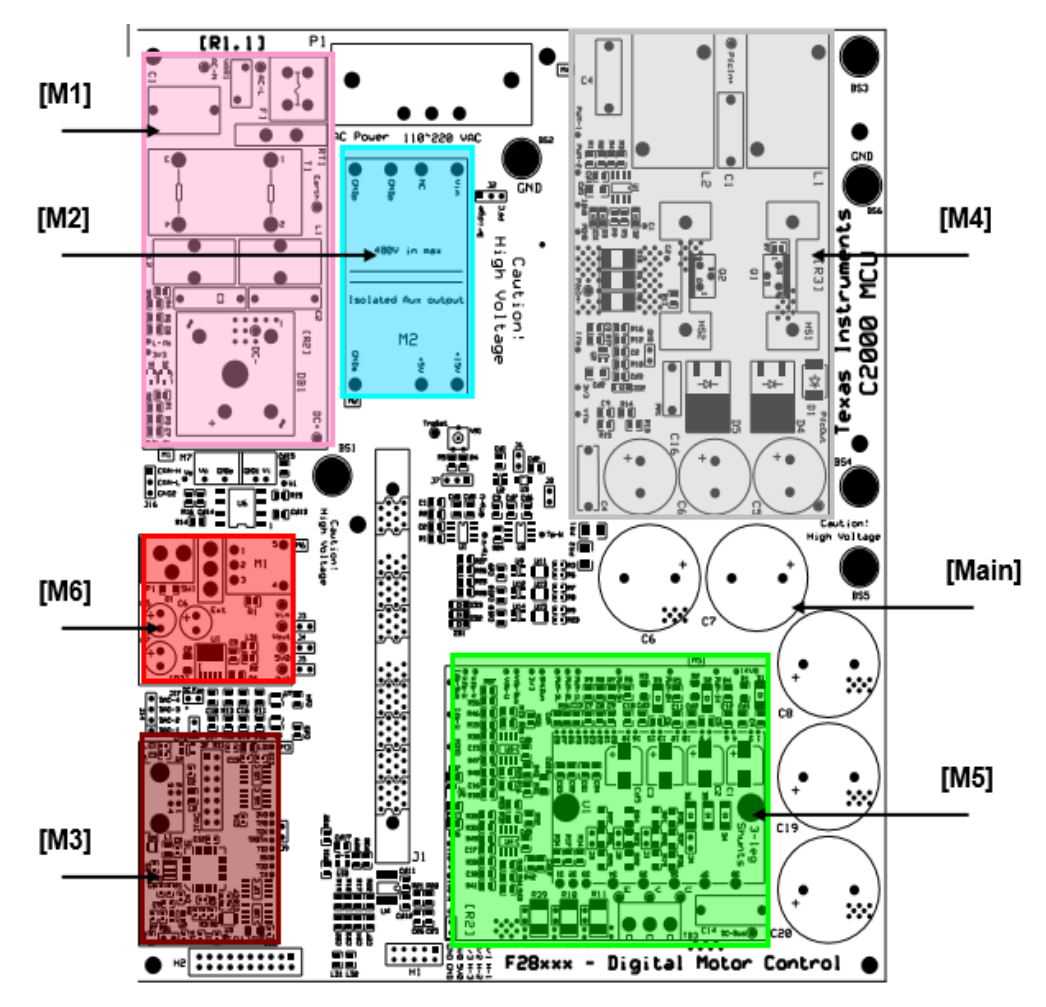

**Figura 1.7: Layout de la tarjeta HVDMC [1].**

Las características de estos sectores así como los gráficos aquí expuestos los podemos encontrar con detalle en [1].

#### **1.4. Análisis del motor dc sin escobillas (BLDC).**

#### **1.4.1. Partes constitutivas.**

El motor DC sin escobillas es básicamente un tipo de motor sincrónico que tiene en su rotor imanes permanentes para generar flujo y una fuerza contra electro motriz (back EMF) de forma trapezoidal. Además consta físicamente por otras partes como su estator que esta formado por un núcleo laminado y su respectivo devanado, en la Figura 1.8 se observa el despiece del motor. Es importante mencionar que en ciertos motores los imanes permanentes se encuentran en el estator y los devanados en el rotor esto ofrece una ventaja cuando los imanes se despostillan.

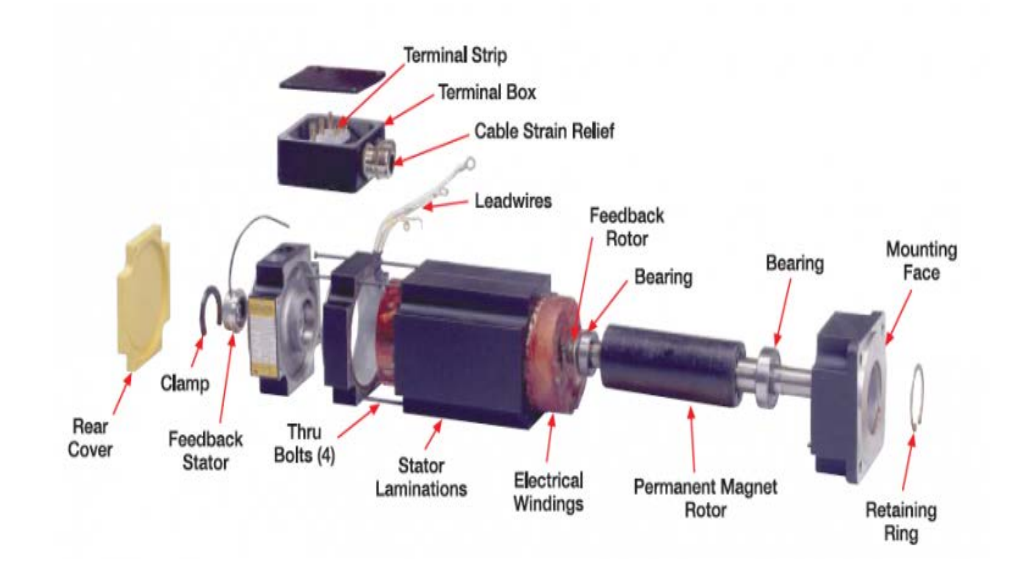

**Figura 1.8: Despiece de un motor BLDC [2].**

Otra de sus principales partes son los sensores de efecto hall que actualmente vienen incorporados en el motor los que producen una señal que permite al sistema determinar la posición del rotor, en la Figura 1.9, se muestran dichos sensores.

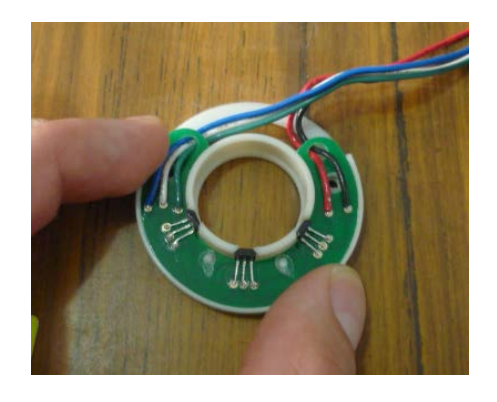

**Figura 1.9: Sensores del rotor en el motor.**

#### **1.4.2. Principios de funcionamiento.**

En la Figura 1.10 tenemos un esquema de motor básico, observamos que con la polarización correspondiente al gráfico circula una corriente que induce un polo norte en la parte superior y un polo sur en la inferior.

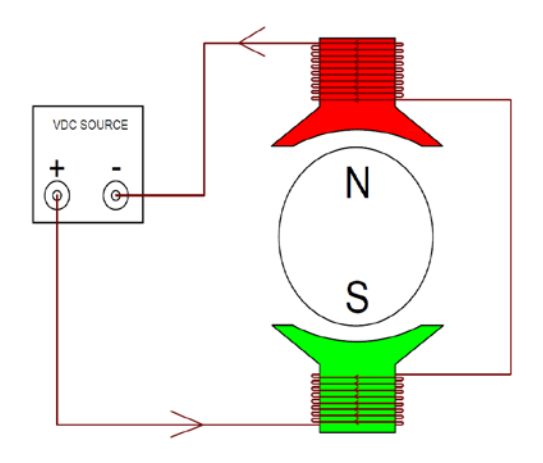

**Figura 1.10: Esquema de motor (Equilibrio inestable).**

Imaginemos que colocamos una manivela en el rotor y lo hacemos girar por pasos, en cada paso nos detenemos (en este instante el torque aplicado con la manivela es igual al ejercido por el rotor), medimos el torque utilizando cualquier método conocido, si realizamos este experimento en una vuelta completa podríamos trazar el gráfico de torque vs el ángulo de giro el cual mostramos en la Figura 1.11.

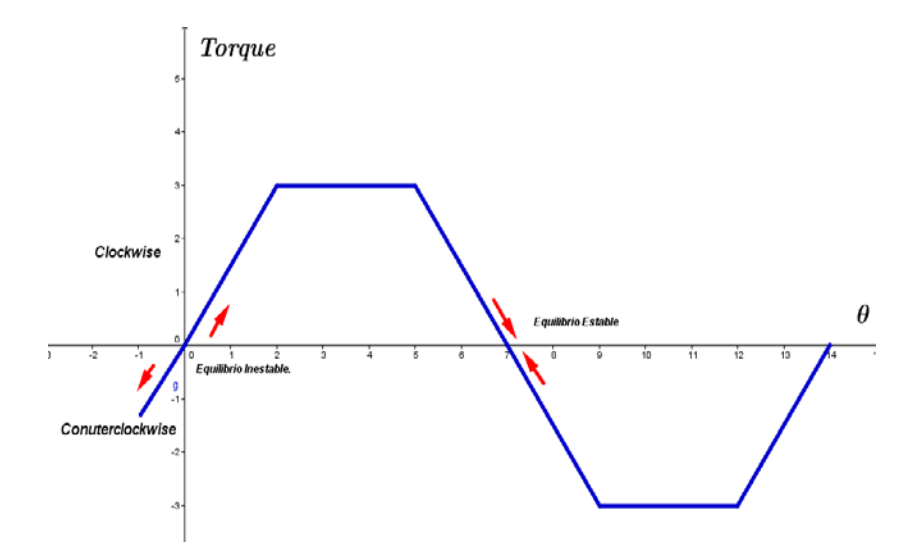

**Figura 1.11: Curva de Torque versus ángulo (Ideal).**

Existen dos posiciones del rotor en la que las fuerzas se encuentran equilibradas una llamada equilibrio inestable y otra llamada equilibrio estable [3], ambas posiciones se muestran en la Figura 1.12. En el equilibrio estable el motor siempre tiende a buscar la posición de equilibrio, independientemente del sentido en que se produzca alguna perturbación, por el contrario, en el equilibrio inestable cualquier perturbación provocaría que el rotor gire en una dirección indefinida.

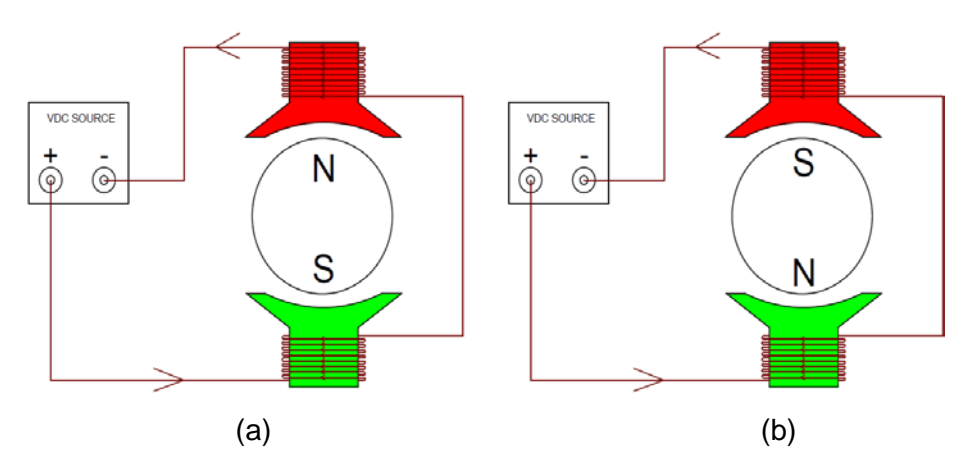

**Figura 1.12: (a) Equilibrio inestable y (b) estable del rotor.**

Ya que el objetivo es que el rotor gire los 360 grados continuos, no es conveniente que el rotor llegue a un estado de equilibrio estable, pues se detendría; evitamos esto invirtiendo el sentido de la corriente en los devanados justo en el momento en que el rotor llega a su posición de equilibrio estable, el efecto de esta acción es cambiar la polaridad de los polos inducidos volviendo el estado de equilibrio estable en inestable como se puede apreciar en la Figura 1.13, y los gráficos respectivos de las curvas torque vs ángulo en la Figura 1.14; después de esta inversión la dirección que tomará el motor será indefinido.

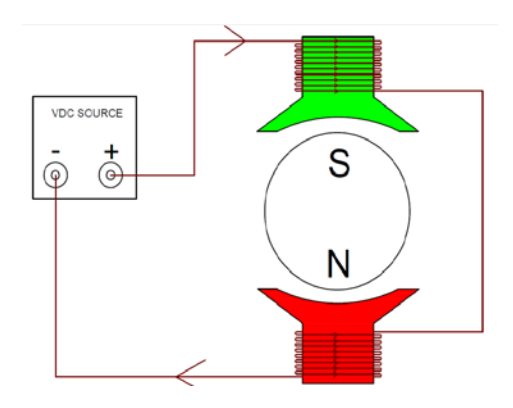

**Figura 1.13: Esquema de Motor con polaridad invertida.**

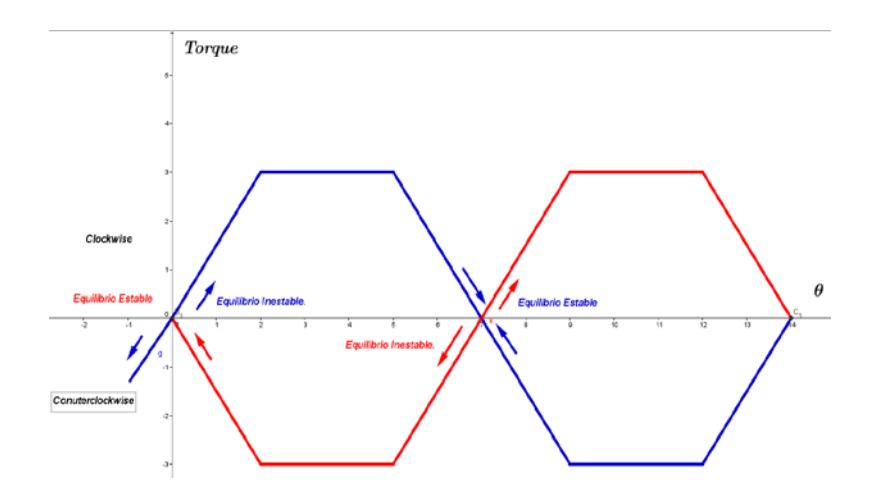

**Figura 1.14: Curvas sobrepuestas varias polaridades del inducido.**

Para evitar que el motor gire de manera indefinida se añaden más fases al estator, este cambio de estructura se muestra en la Figura 1.15.

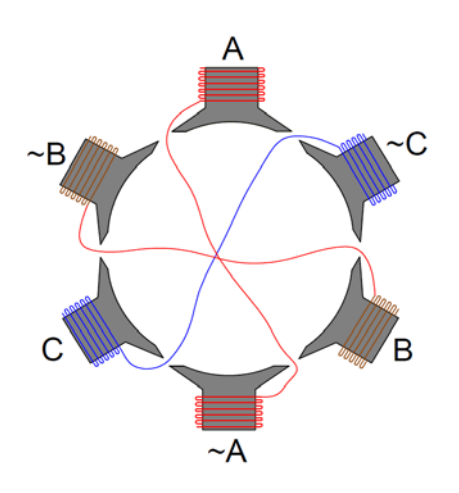

**Figura 1.15: Estator con tres Fases.**

El funcionamiento de esta estructura consiste en ejecutar la secuencia mostrada en la Figura 1.16 (a), primero se energiza la fase A, luego con polaridad opuesta la fase C, luego la fase B y así sucesivamente hasta completar el giro completo. Este proceso de sacar la corriente de una bobina y ponerlo en otra se llama conmutación y su objetivo es provocar un campo giratorio para el cual el rotor, debido a propiedades magnéticas, intentará alinearse provocando así una rotación continua, los gráficos de corriente en las tres fases se muestran en la Figura 1.16 (b). En este esquema es notoria una deficiencia; en cada intervalo solo una de las tres fases está siendo utilizada, las restantes no realizan ninguna función lo que supone una baja eficiencia.

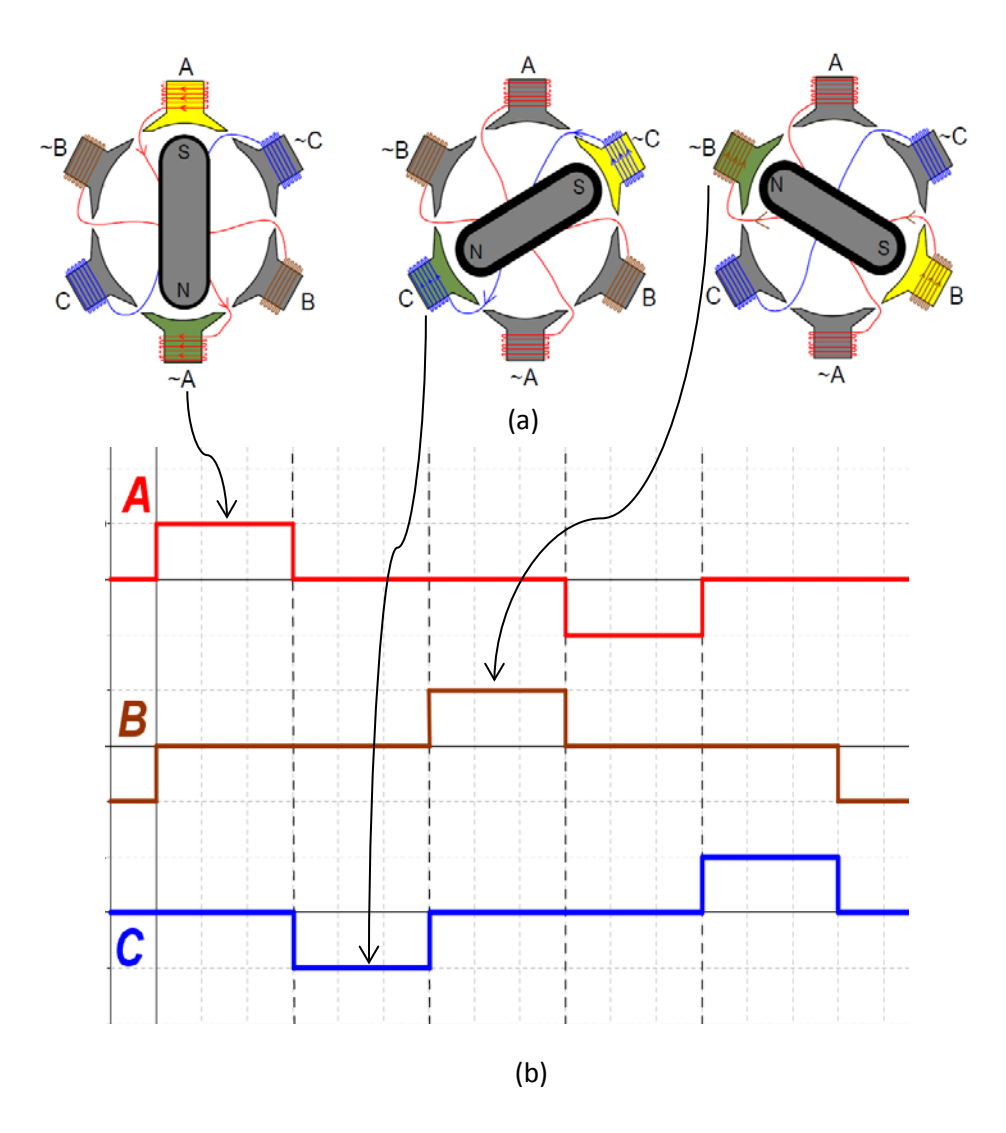

**Figura 1.16: (a) Secuencia de energización de fases y giro del motor (b) corriente en las fases.**

Para mejorar el uso del bobinado se realiza el siguiente análisis; supongamos que se energizan las tres fases al mismo tiempo como se muestra en la Figura 1.17 (a) y se realiza el mismo experimento efectuado inicialmente (el de la manivela), como resultado obtenemos las curvas de los torques que aportan cada una de las fases las cuales se muestran en la Figura 1.17 (b).

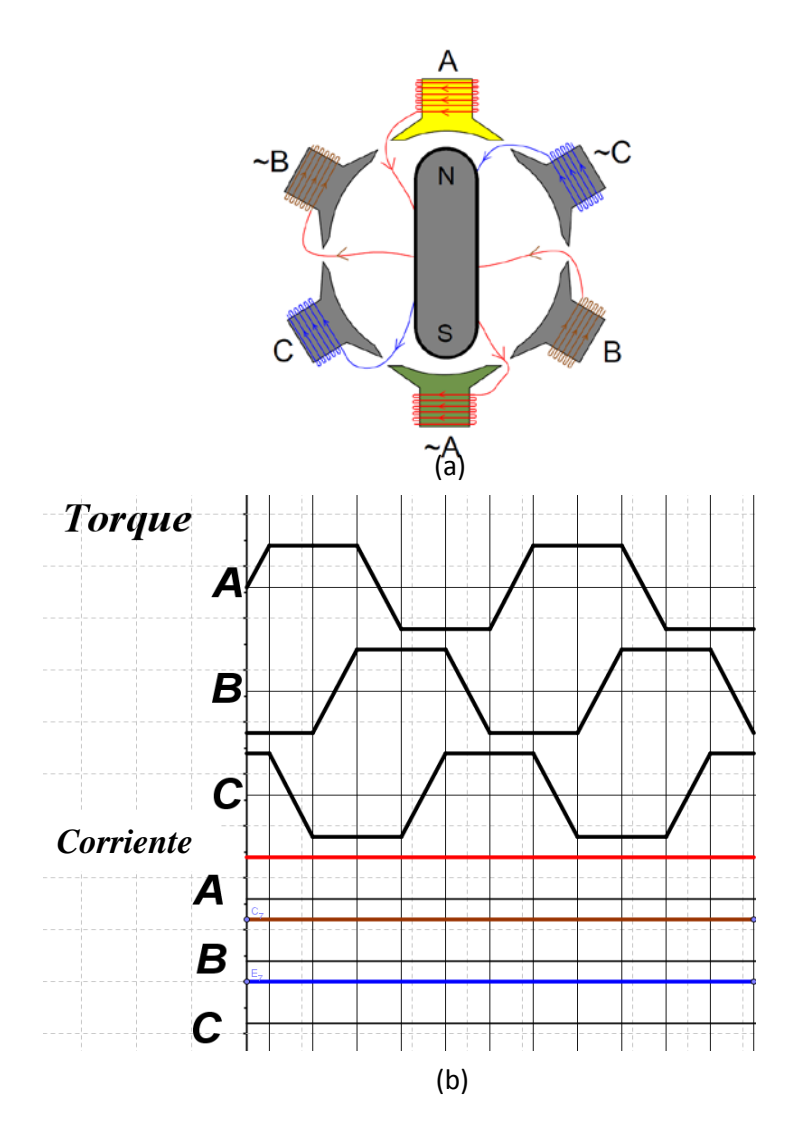

**Figura 1.17: (a) Estator con todas las fases energizadas (b) Formas de onda de torque para las tres fases energizadas todo el tiempo.**

Observamos que las tres graficas de torque tienen forma trapezoidal, que son exactamente iguales en su forma pero se encuentran desfasadas 120 grados, esto debido a que las bobinas de cada fase están separadas espacialmente 120 grados entre sí. Este torque no es conveniente ya que el torque neto (la suma de los aportes de cada fase) no es constante durante cada intervalo, para mejorar dicho detalle se aplica la siguiente regla [3] para los intervalos de conmutación: "si una corriente positiva en una de las bobinas produce un torque positivo durante un intervalo no se realiza cambio, si una corriente positiva produce un torque negativo durante un intervalo entonces invertimos el sentido de la corriente, y por ultimo si una corriente positiva provoca una transición del torque de positivo a negativo o viceversa apagamos la bobina", observemos la aplicación de esta regla en la Figura 1.18.

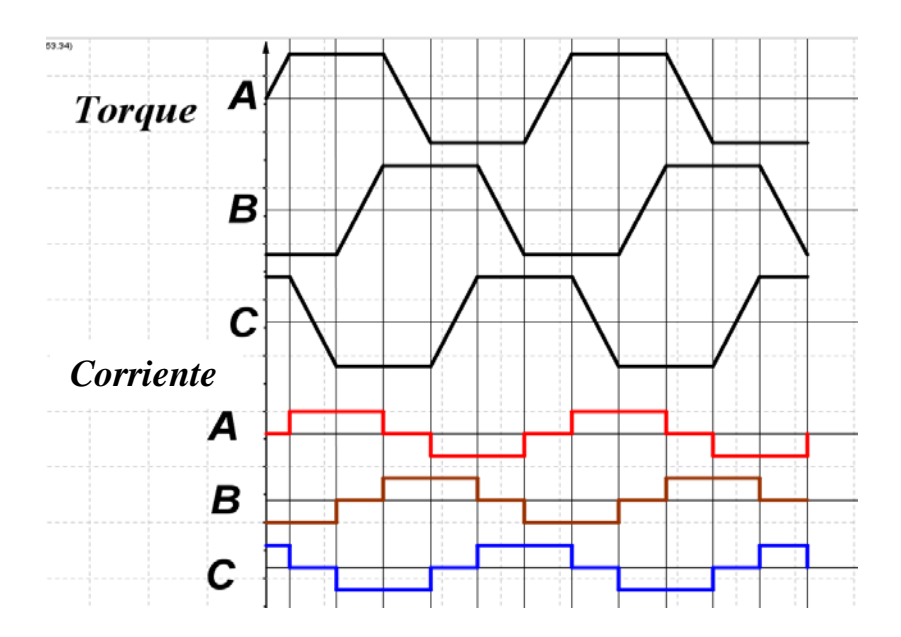

**Figura 1.18: Gráfico de corrientes modificadas a la regla y torques sin modificar.**

Una vez aplicada la regla a las corrientes, la forma de onda del torque del motor cambia de la mostrada en la Figura 1.18 a la forma de onda mostrada en la Figura 1.19.

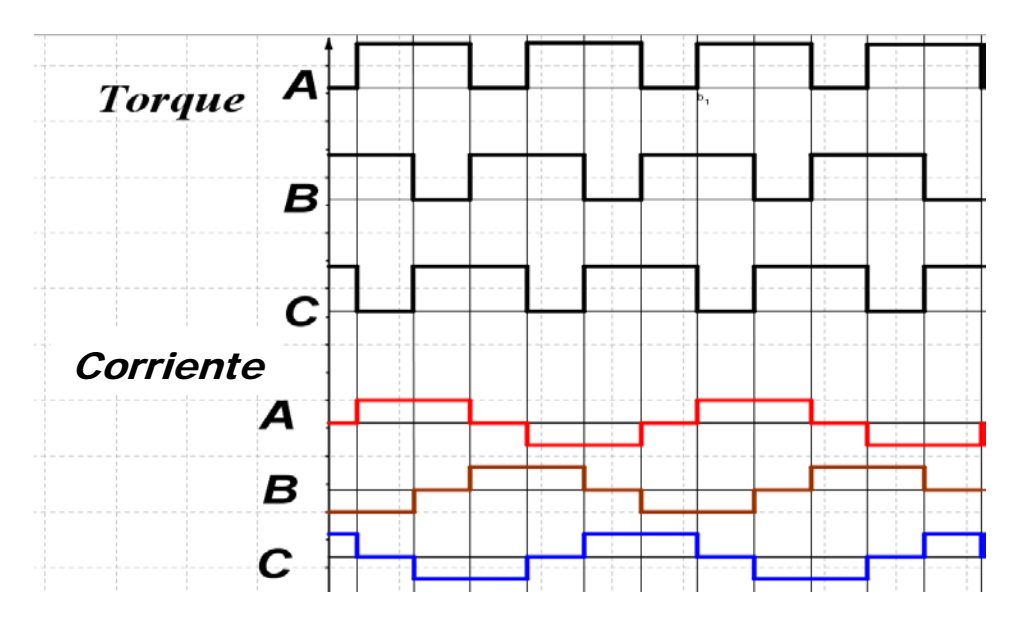

**Figura 1.19: Gráfico corrientes modificadas y torques modificados.**

Si se observa detenidamente la Figura 1.19 se puede notar que en cada intervalo siempre existen dos fases que aportan torque positivo y una cuya aportación es nula, esto significa que asumiendo que las ondas son exactas; en cada intervalo vamos a tener la contribución del torque de dos fases perfectamente iguales lo que significa que en cada intervalo tendremos un torque neto constante e invariante.

Observamos en el gráfico de las corrientes que en cada intervalo siempre tenemos, una fase con corriente positiva, una con corriente negativa y una corriente nula, a partir de esto se puede fácilmente deducir que la corriente de una fase se puede reutilizar en otra, mientras una tercera permanece desconectada, para que esto ocurra la conexión de los bobinados debe ser como se muestra en la Figura 1.20.

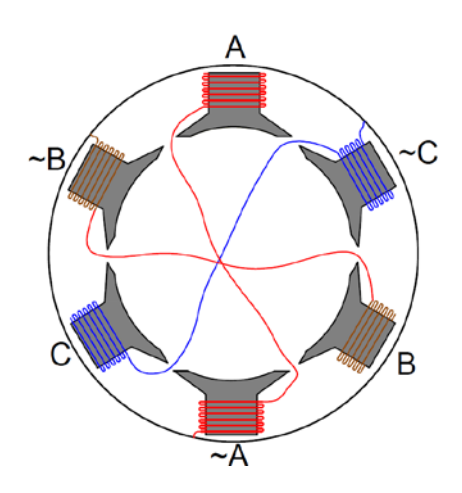

**Figura 1.20: Devanados con conexión de punto neutro.**

Lo que se ha hecho es conectar los finales de bobina de tres fases a un punto llamado punto neutro, En la Figura 1.21 se observa que esta conexión se ajusta perfecto a lo requerido ya que permite reutilizar la corriente de una fase en la otra.

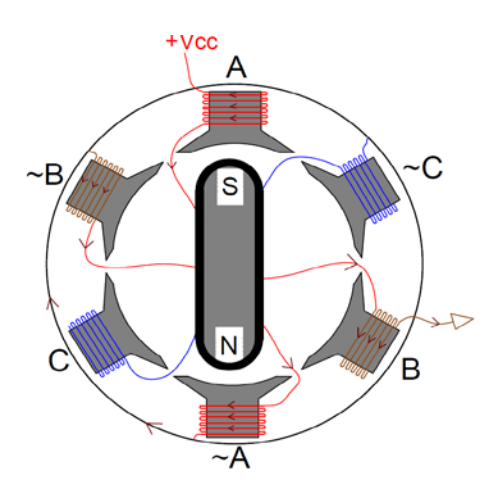

**Figura 1.21: Estator con conexión de punto neutro y fase A energizada.**

Para lograr la conexión descrita en la Figura 1.21 y el resto de combinaciones necesarias, se utiliza el puente inversor, en la Figura 1.22 observamos de color rojo los transistores que se encuentran encendidos en el puente para lograr la polarización de la Figura 1.21.

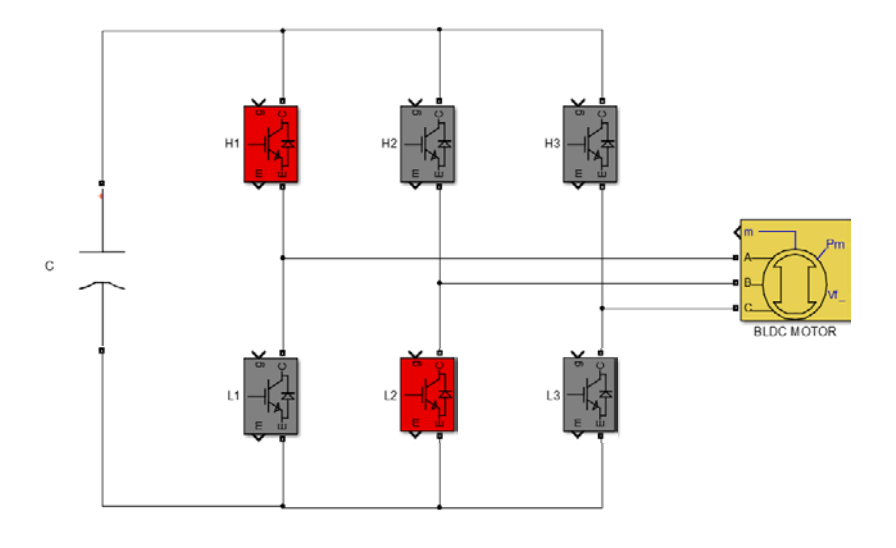

**Figura 1.22: Puente Inversor con H1 y L2 encendidos.**

#### **1.5. Aspectos generales del control trapezoidal aplicados al motor BLDC.**

Para efectuar el control trapezoidal podemos tomar el procedimiento explicado anteriormente e implementarlo en algún tipo de controlador como puertas lógicas, micro controladores, microprocesadores, FPGA, DSP etc. En este proyecto se usará el MCU TMS320F28035 embebido en la tarjeta de control Piccolo de Texas Instruments, para implementar este procedimiento es necesario que el sistema obtenga exactamente la posición del rotor para saber que transistores encender; el kit de Texas Instruments nos proporciona dos posibilidades; con realimentación de sensor representado en la Figura 1.23 y sin realimentación de sensor representado en la Figura 1.24.

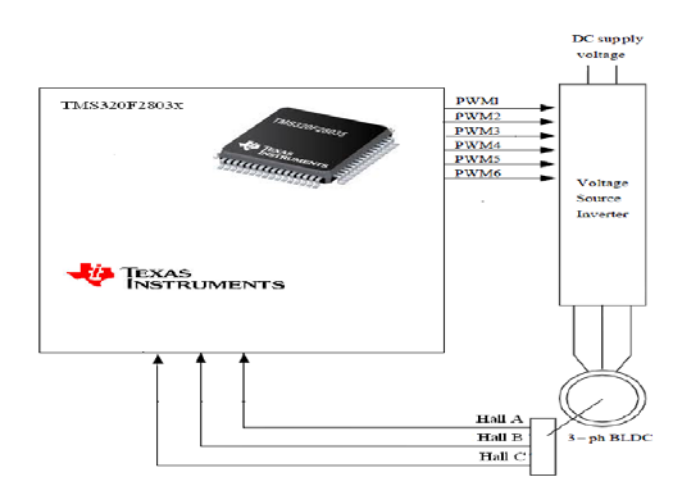

**Figura 1.23: Sistema implementado con realimentación con sensores Hall.**

Para el sistema con realimentación de sensores hall, el algoritmo proporcionado por el fabricante interpreta los pulsos emitidos por los sensores para calcular la posición del rotor, mientras que en el método sin realimentación de sensor el algoritmo usa las fuerzas contra electromotrices para efectuar el control

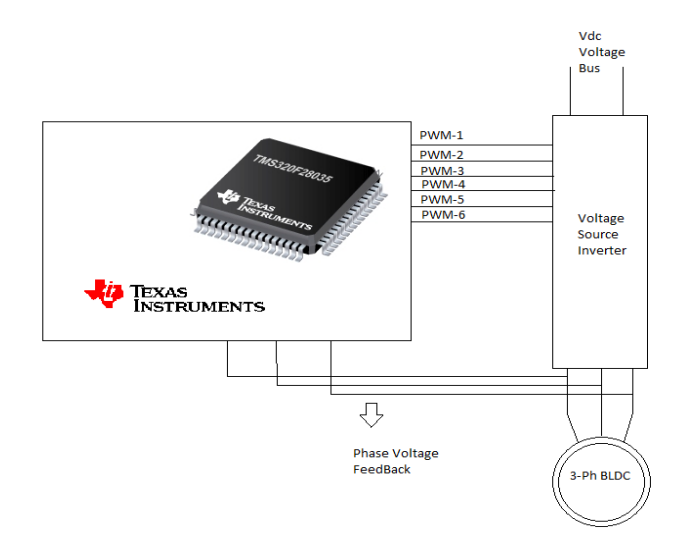

**Figura 1.24: Sistema implementado sin realimentación de sensores Hall.**

### **CAPÍTULO 2.**

# **2. PRUEBAS EXPERIMENTALES PARA EL CONTROL TRAPEZOIDAL DE MOTORES BLDC.**

#### **2.1. Introducción a las pruebas experimentales.**

En este capítulo se realizarán las pruebas experimentales para demostrar el funcionamiento del motor BLDC con la técnica del control trapezoidal. El programa propuesto por el fabricante se encuentra en la documentación del ControlSuite, este programa se carga y ejecuta en una MCU de la serie TMS320F2803x usando el software CodeComposer Studio™, algunos de los módulos (macros) utilizados por el programa se especifican en la Tabla 2.1; la función de cada módulo junto con su descripción se la puede encontrar detalladamente en [4] y [5].

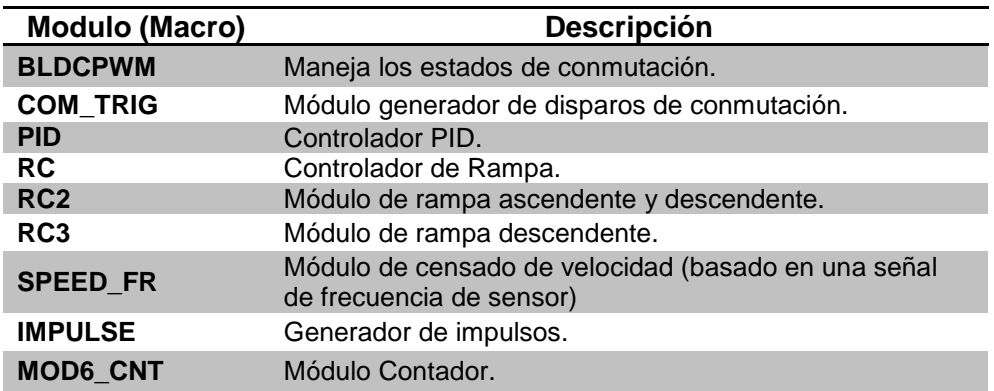

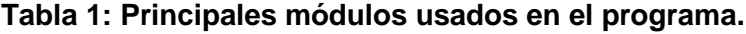

El sistema de control de velocidad se someterá a pruebas de desempeño. El motor BLDC es accionado a través del VSI (Voltage Source Inverter), para esto el MCU utiliza señales PWM que comandan el inversor; para efectos de control de corriente esta es censada en el retorno del bus DC (Current Feedback) y es enviada al TMS320x2803x a través de convertidores analógico-digital (ADC's); en la Figura 2.1 se muestra un esquema de la implementación del sistema de control de un motor BLDC.

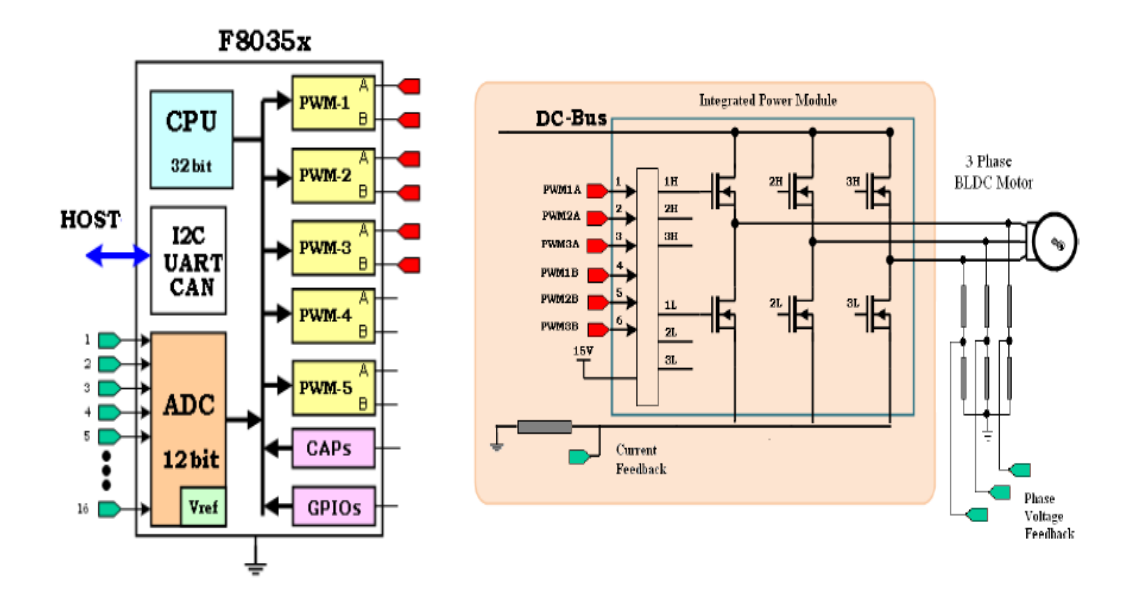

**Figura 2.1: Esquema general del sistema [6].**

### **2.2. Pruebas experimentales utilizando el sistema de compilación incremental para el control trapezoidal sin realimentación de sensores hall.**

El sistema de compilación incremental, es una forma de depuración gradual, es decir, que progresivamente se van introduciendo partes del sistema, (módulos) hasta formar el sistema completo, su objetivo es verificar paso a paso el funcionamiento de cada módulo utilizado, la información de estas pruebas se explican en este capítulo y se las puede encontrar en [7].

#### **2.2.1. Nivel de compilación 1: Pruebas Básicas del Sistema.**

En este nivel de compilación no se requiere la conexión del motor.

Este nivel es muy básico porque describe los pasos mínimos para comprobar el funcionamiento del sistema de interrupciones, utiliza módulos independientes (ligados netamente al SW) y dependientes (ligado al HW y al SW), la representación gráfica de la compilación de este nivel se muestra en la Figura 2.2.

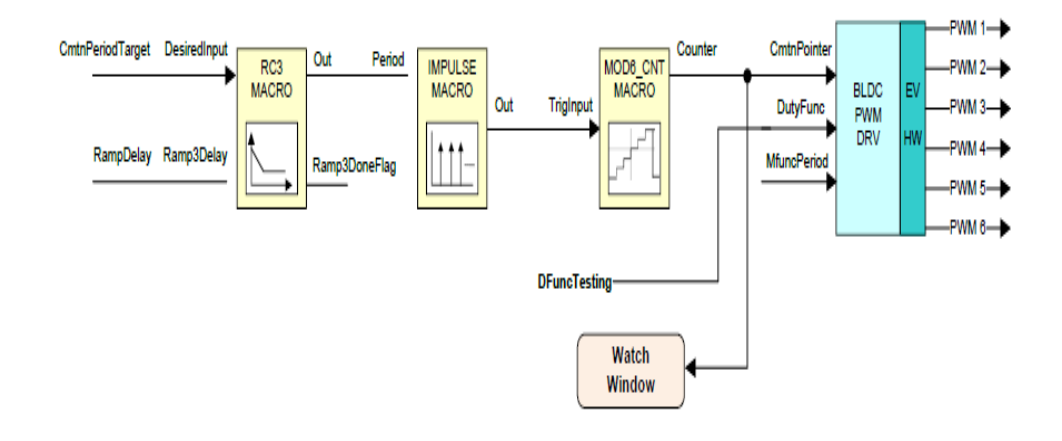

**Figura 2.2: Representación en diagrama de bloques del sistema correspondiente al nivel de compilación 1 [6].**

El bloque **RC3-MACRO** genera una rampa descendente que finaliza cuando el valor de **Out** llega al valor de referencia **CmtnPeriodTarget**, el valor de la tasa de la rampa es manipulable mediante la variable **RampDelay.** El bloque **IMPULSE-MACRO** genera en su salida un tren de pulsos cuya frecuencia es controlada por su variable de entrada, en este caso la salida del bloque **RC3-MACRO,** este tren de pulsos es la entrada del bloque **MOD6\_COUNT**, (contador de 0 a 5); el cual cambia al siguiente estado cada vez que recibe un impulso, finalmente los valores de salida sirven como puntero para conmutar de estado el inversor mediante el modulo dependiente **BLDCPWM\_DRV**, las gráficas de los resultados de las pruebas experimentales se muestran en la Figura 2.3.

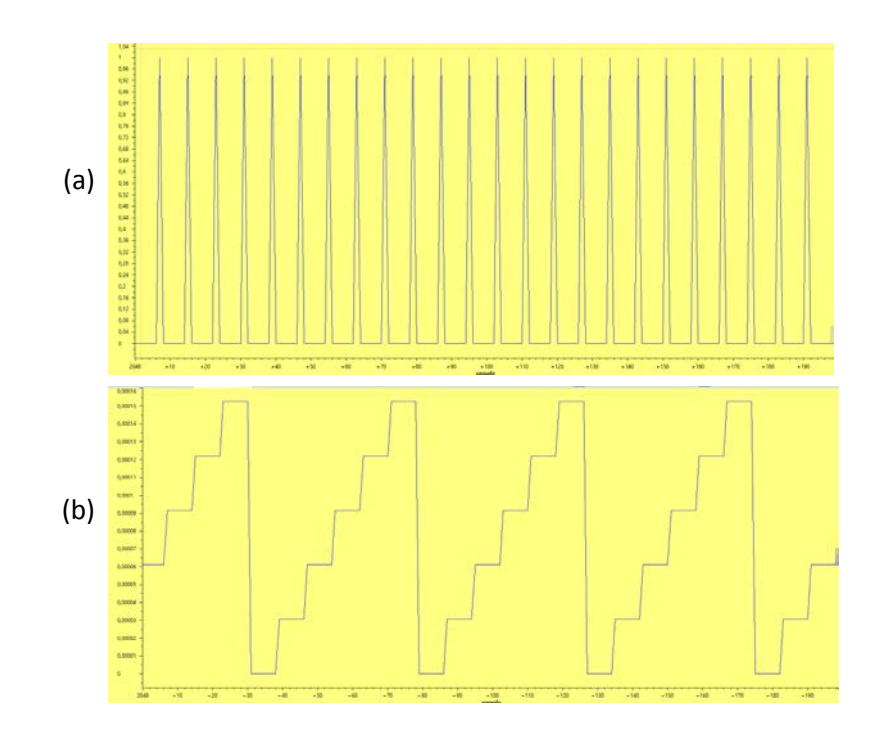

**Figura 2.3: (a) Señal de salida del módulo IMPULSE (b) Señal de salida del módulo MOD6\_CNT.**

En las figuras 2.3 (a) y (b), se observa que cada vez que ocurre un impulso en la salida del bloque IMPULSE-MACRO cambia de estado la salida de MOD6\_CNT, esto comprueba el funcionamiento de estos bloques. Los oscilogramas de las señales de compuerta de los 6 MOSFET se muestran en la Figura 2.4.

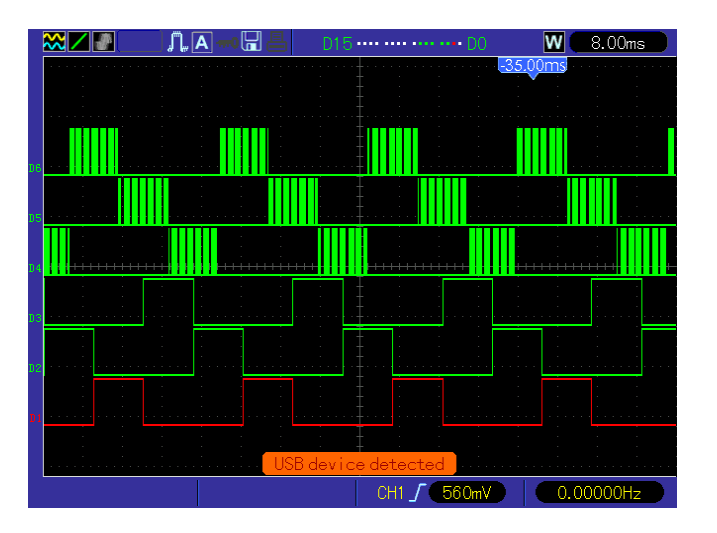

**Figura 2.4: Oscilograma de las seis señales que corresponden a las compuertas de los IGBT del módulo inversor.**

En la Figura 2.4 se observa que solo las señales de los MOSFET de la parte superior son controlados por PWM mientras que los inferiores permanecen encendidos, es decir que de los dos que deben encenderse en cada intervalo uno permanece encendido mientras el otro trocea, esta técnica se conoce como troceo suave (Soft Chopping) y permite controlar el flujo de potencia a través del convertidor. En la Figura 2.5 (a) y (b) se muestra que la salida del módulo contador controla la frecuencia de las señales de la compuerta.

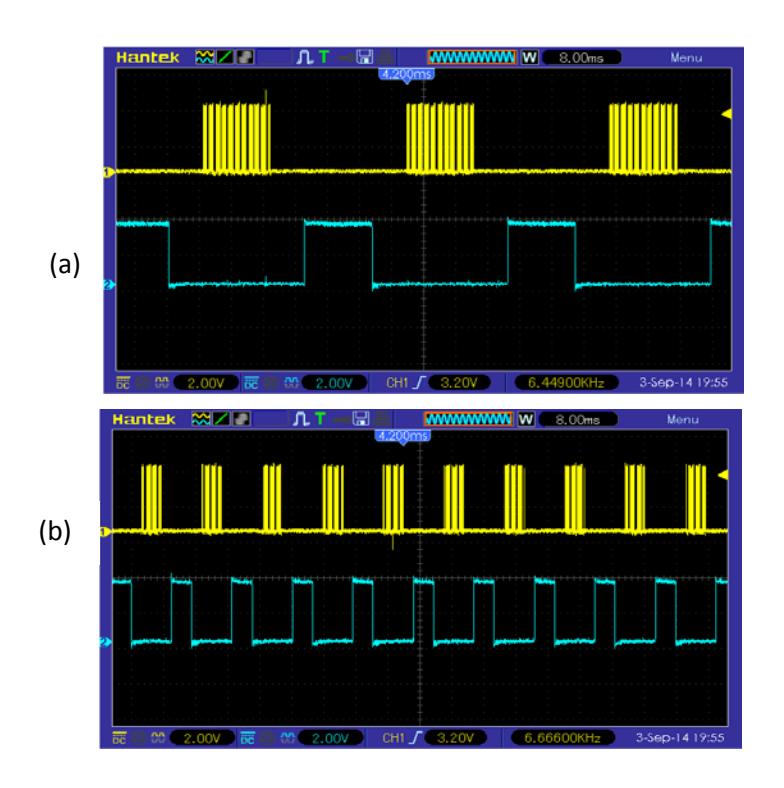

![](_page_35_Figure_1.jpeg)

Por otra parte el ciclo de trabajo del PWM se controla mediante la variable **DfuncTesting**, comprobamos esto tomando el oscilograma de las señales complementarias de las compuertas 1H y 1L para un ciclo de trabajo del 10% y del 20%.como se observa en las Figuras 2.6.

![](_page_35_Figure_3.jpeg)

**Figura 2.6: Oscilograma de las compuertas 1H y 1L para frecuencia de conmutación fija y (a) ciclo de trabajo del 10% y (b) del 20%.**

Tomamos el oscilograma de las señales complementarias de las compuertas 1H y 1L para un ciclo de trabajo del 30% y del 50%.como se observa en las Figuras 2.7.

![](_page_36_Figure_1.jpeg)

**Figura 2.7: Oscilograma de las compuertas 1H y 1L para frecuencia de conmutación fija y (a) ciclo de trabajo del 30% y (b) del 50%.**

Tomamos el oscilograma de las señales complementarias de las compuertas 1H y 1L para un ciclo de trabajo del 90% y del 100%.como se observa en las Figuras 2.8.

![](_page_36_Figure_4.jpeg)

**Figura 2.8: Oscilograma de las compuertas 1H y 1L para frecuencia de conmutación fija y (a) ciclo de trabajo del 90% y (b) del 100%.**

#### **2.2.2. Nivel de compilación 2 – Prueba con lazo abierto.**

Después de realizar de manera correcta el nivel anterior, procedemos al nivel 2, en este se prueba la operación del motor en lazo abierto.

Antes de iniciar con las pruebas debemos tener claros ciertos aspectos del motor DC común, en este motor las conmutaciones en los devanados se realizan mecánicamente mediante el sistema colector el cual se encarga de energizar las bobinas del devanado en el momento adecuado a cualquier velocidad del motor, el motor BLDC a utilizar no cuenta con un sistema colector por lo que es necesario realizar la sincronización mediante el sistema electrónico, de lo contrario se producirá una vibración indeseable; si operamos en lazo abierto es necesario calibrar el sistema de forma manual para no producir estas vibraciones, en la Figura 2.9 se aprecia la representación gráfica del nivel de compilación a evaluar.

![](_page_37_Figure_3.jpeg)

**Figura 2.9: Diagrama de bloques del sistema correspondiente al nivel de compilación 2 [6].**

Los gráficos virtuales de las Bemf (fuerzas contra electro motrices) tomadas del graficador de programa (Graph Window) se muestran en la Figura 2.10.

![](_page_38_Figure_1.jpeg)

**Figura 2.10: Gráficos de las Bemf (a) Fase U (b) Fase V (c) Fase W.**

En la Tabla 2.2 se resumen los resultados de las pruebas experimentales, se han resaltado con amarillo los valores óptimos, es decir los que no producen vibración alguna, con rojo se sombreo el peor valor (no es recomendable usarlo ya que puede dañar el motor).

![](_page_39_Picture_76.jpeg)

**Tabla 2: Tabla de valores experimentales CmtnPeriodTarget vs DfuncTesting para un valor de RampDelay Fijo.**

Mientras que los gráficos reales tomados con el osciloscopio se observan en la figura 2.11 (a) y (b).

![](_page_39_Figure_3.jpeg)

**Figura 2.11: (a) Oscilograma de la salida del módulo MOD6\_CNT Bemf de la fase U, (b) Oscilograma de las Bemf de las fases V y W.**

#### **2.2.3. Nivel de compilación 3 - Verificación del módulo CMTN\_TRIG.**

La función del módulo CMTN\_TRIG es determinar los cruces por cero de la fuerza contra electro motriz (Bemf), basándose únicamente en la medición de los voltajes de fase del motor (BLDC), en la Figura 2.12 se muestra la representación gráfica del sistema a compilar en este nivel.

![](_page_40_Figure_2.jpeg)

**Figura 2.12: Diagrama de bloques correspondiente al nivel de compilación 3 [6].**

La salida del módulo en cuestión genera un tren de pulsos que son sincronizados con las Bemf del motor, es decir que si el motor gira más rápido los pulsos ocurren más rápido, reemplazando al módulo IMPULSE que genera pulsaciones fijas. En la Figura 2.13 se muestran los pulsos de salida del módulo CMTN\_TRIG.

![](_page_41_Figure_0.jpeg)

**Figura 2.13: Señal del módulo CMTN\_TRIG\_MACRO en su salida.**

En la Figura 2.14 se muestra la salida del módulo MOD6\_CNT, ratificando que las transiciones del módulo estan sincronisadas con los pulsos, lo que significa que el módulo opera correctamente.

![](_page_41_Figure_3.jpeg)

**Figura 2.14: Salida del módulo MOD6\_CNT\_MACRO cuando su entrada es CmtnTrig.**

**2.2.4. Nivel de compilación 4 - Verificación de la operación del motor en lazo cerrado.**

En este nivel de compilación cerramos el lazo que comanda las transiciones de estado, es decir, las transiciones del bloque MOD6\_CNT ya no serán comandadas por un patrón fijo que genera el módulo

impulse sino por módulo CMTN\_TRIG\_MACRO, en la Figura 2.15 se muestra la representación gráfica del sistema a compilar en este nivel.

![](_page_42_Figure_1.jpeg)

**Figura 2.15: Diagrama de bloques correspondiente al nivel de compilación 4 [6].**

Una vez que el motor haya arrancado, la bandera Ramp3DoneFlag cambia de estado (toma el valor 0x7FFFF cuando RC3 llega al su valor de setpoint) lo que provoca que el sistema cambie de lazo abierto a cerrado, esta condición se representa mediante un switch en el gráfico de la figura 2.15.

Además ya no modificaremos directamente la variable DutyFunc, lo haremos mediante el bloque RC2 (agregado en este nivel) el cual genera una rampa en su salida que puede ser ascendente o descendente hasta llegar al valor del setpoint (DFuncDesired).

En las pruebas el motor se muestra estable (sin vibraciones) aunque apliquemos torque de carga al eje del motor, esto comprueba el funcionamiento correcto del bloque CMTN\_TRIG\_MACRO en la Figura 2.16 se muestra dos fotos del motor: una a velocidad máxima y otra a velocidad mínima (manipulando la variable en el módulo RC2).

![](_page_43_Picture_1.jpeg)

![](_page_43_Picture_2.jpeg)

 $(a)$  (b) **Figura 2.16: BLDC operando a: (a) baja velocidad y (b) alta velocidad.**

**2.2.5. Nivel de compilación 5 - Verificación del controlador PI de corriente en lazo cerrado.**

En este nivel de compilación se cierra el lazo del controlador PID de corriente, el proceso inicial para el arranque ocurre igual que en el nivel de compilación anterior, en la Figura 2.17 se muestra la representación gráfica del sistema a compilar en este nivel.

![](_page_44_Figure_0.jpeg)

**Figura 2.17: Diagrama de bloques correspondiente al nivel de compilación 5 [6].**

La única diferencia con el nivel de compilación anterior es que cuando deseemos que se cierre el lazo de control solo cambiamos el estado de IloopFlag en la ventana de comandos, lo que provoca que el módulo RC2 quede desconectado del sistema mientras que el lazo resaltado en la Figura 2.17 queda cerrado, este lazo de control se encarga de mantener la corriente muy cercana a la referencia (depende del controlador PID).

Los efectos de mantener un setpoint de corriente son los siguientes:

Dado que la corriente está relacionada directamente con el torque, a mayor referencia de corriente, mayor torque, sin embargo si este torque inducido no es compensado por un torque de carga tendríamos en el eje de motor una aceleración angular neta lo que provocaría que el motor se

embale hasta antes de perder sincronismo para este experimento se debe cargar el motor (a velocidades bajas este efecto no es muy notorio ya que las pérdidas generan un torque de carga suficiente para evitar que el motor se embale).

#### **2.2.6. Nivel de compilación 6 - Compilación del sistema completo.**

En este último nivel de compilación, se prueba el sistema en su totalidad, la diferencia con el nivel anterior es que el lazo de control utilizado es de velocidad, por lo que se requiere una referencia de velocidad y la velocidad actual del motor obtenida del módulo SPEED\_PR (al no haber sensores de efecto hall el módulo SPEED PR usa la señal que le proporciona el módulo CMTN\_TRIG), antes de entrar al módulo PID la referencia es tratara por el módulo RC (RMP\_CNTL), por último la bandera SpeedLoopFlag (en el Nivel anterior IIoopFlag) es la que controla el cambio de lazo abierto a lazo cerrado; en la Figura 2.18 se muestra la representación del sistema completo mediante diagrama de bloques.

Para probar este nivel manipularemos la variable SpeedRef (Referencia de velocidad) y observaremos el comportamiento del sistema añadiendo diferentes cargas mecánicas al eje.

![](_page_46_Figure_0.jpeg)

### **Figura 2.18: Diagrama de bloques correspondiente al nivel de compilación 6 [6].**

En la Figura 2.19 se muestra la corriente de retorno de una fase con y sin carga; es notorio que con carga el sistema eleva la corriente para tratar de mantener la velocidad constante y cercana a su referencia.

![](_page_46_Figure_3.jpeg)

 $(a)$  (b) **Figura 2.19: Oscilograma de la corriente de la fase U. (a) con carga y (b) sin carga en el eje del motor.**

## **2.3.Pruebas experimentales utilizando el sistema de compilación incremental para el control trapezoidal con realimentación de sensor hall.**

A diferencia de las pruebas anteriores, ahora el sistema usa la realimentación por medio de los sensores de efecto hall para determinar la posición del rotor, los sensores son parte del motor adquirido.

En la Figura 1.9 se observan los tres sensores y cables de distintos colores, el rojo y negro corresponden a la alimentación y los otros tres corresponden a cada sensor; para esta sección omitiremos los dos primeros niveles de compilación ya que son exactamente iguales a los de la sección anterior.

### **2.3.1. Nivel de compilación 3 – Verificación de operación en lazo cerrado usando sensores de efecto Hall**

En este nivel de compilación comprobamos la operación en lazo cerrado usando sensores Hall, el diagrama de bloques correspondiente a este nivel de compilación se muestra en la Figura 2.20.

![](_page_47_Figure_5.jpeg)

**Figura 2.20: Diagrama de bloques correspondiente al nivel de compilación 3, con realimentación de sensores de efecto Hall [7].** Observemos que se eliminó el módulo CMTN\_TRIG\_MACRO y se añadió el módulo HALL3\_DRV, la salida de este módulo CmtnTrigHall (Disparador) se conecta a la entrada del módulo MOD6\_CNT\_MACRO; cuando la señal Ramp3DoneFlag activa la bandera ClosedFlag tomando el valor de 1, se cierra el lazo que comanda los cambios de estados sincronizados, es decir las conmutaciones que realiza el módulo BLDC\_PWM\_DRV son controladas por este lazo, esto hace que los cambios siempre estén sincronizados eliminando así cualquier posible vibración en el motor

En la Figura 2.21 se muestra las señales de los tres sensores de efecto hall junto con la salida del módulo MOD6\_CNT.

![](_page_48_Figure_2.jpeg)

**Figura 2.21: Oscilograma de las señales generadas por los tres sensores Hall (arriba) y Salida del Módulo MOD6\_CNT (abajo).**

## **2.3.2. Compilación 4 - verificación de lazo cerrado de corriente y controlador PID de corriente.**

En este nivel de compilación se pondrá a prueba el lazo cerrado de corriente y su controlador PID. En la Figura 2.22 se muestra el diagrama de bloques que representa el sistema.

![](_page_49_Figure_2.jpeg)

### **Figura 2.22: Diagrama de bloques correspondiente al nivel de compilación 4, con realimentación de sensores de efecto Hall [7].**

Para este nivel al igual que en la sección anterior requerimos un torque de carga ya que de lo contrario el motor se embalaría hasta perder sincronismo, este efecto lo podemos observar en la Figura 2.23, donde la salida del módulo MOD6\_CNT se distorsiona.

![](_page_49_Figure_5.jpeg)

**Figura 2.23: Señales de salida del módulo MOD6\_CNT.**

### **2.3.3. Nivel de compilación 5 – verificación del control PID de velocidad en lazo cerrado.**

Asumiendo que el nivel anterior fue realizado satisfactoriamente, en este nivel verificamos la operación en lazo cerrado con controlador PID de velocidad, el diagrama de bloques que representa este nivel de compilación se muestra en la Figura 2.24.

![](_page_50_Figure_2.jpeg)

### **Figura 2.24: Diagrama de bloques correspondiente al nivel de compilación 5 con realimentación de sensores de efecto Hall [7].**

El sistema incrementará gradualmente la velocidad del motor a través del módulo RC2, cuando la salida de la macro RC llegue a su referencia; SpeedLoopFlag toma el valor de 1, entonces el sistema entra en lazo cerrado de velocidad.

Para nuestras pruebas variamos el valor del setpoint (SpeedRef), medimos la velocidad con el tacómetro y la comparamos con la que nos muestra el sistema, que es la calculada por la macro SPEED\_PR, luego se puede añadir carga al motor y observar el comportamiento del sistema, demostrando que añadiendo perturbación la velocidad del motor se mantiene muy cercana a la referencia.

Los gráficos de las Bemf obtenidas mediante la ventana de gráficos se muestra en las Figura 2.25.

![](_page_51_Figure_2.jpeg)

![](_page_51_Figure_3.jpeg)

En la Figura 2.26 se muestran los gráficos de las señales MOD6\_CNT y Bemf a diferentes valores de velocidad, y vemos como a mayor velocidad las señales incrementan su frecuencia.

![](_page_52_Figure_0.jpeg)

**Figura 2.26: Señales de los módulos MOD6\_CNT y Bemf; (a) con velocidad baja (b) con velocidad alta.**

### **CONCLUSIONES Y RECOMENDACIONES**

#### **Conclusiones**

- 1. Las prácticas realizadas con y sin realimentación de sensores de efecto Hall demuestran que dentro de los parámetros normales de operación no existen diferencias relevantes en el funcionamiento del motor, aunque el algoritmo de control sea distinto.
- 2. Por medio de los oscilogramas y gráficos del sistema (obtenidos mediante Code Composer Studio) comprobamos que los resultados obtenidos en las prácticas realizadas con el kit cumplen fielmente con las pruebas propuestas por el fabricante demostrando que la operación del sistema es válida.
- 3. Cada vez que modificamos el valor de SetPoint de velocidad (SpeedRed), es visible que el sistema estabiliza la velocidad del motor a la velocidad de referencia.

4. En el sistema de control de torque para ambos experimentos se comprobó que a velocidades excesivas se producen fallas en el lazo de sincronismo; visiblemente el motor vibra y la señal Counter (obtenida mediante el osciloscopio) se distorsiona.

#### **Recomendaciones**

- 1. El fabricante Texas Instruments ha desarrollado una metodología de control de motor BLDC (InstaSpin) superior a las estudiadas en este proyecto, se recomienda estudiar esta metodología en futuros proyectos
- 2. Las dos técnicas estudiadas en estas prácticas requieren de módulos electrónicos adecuados para su estudio, el módulo adquirido es ideal para el estudio y desarrollo, sin embargo existen otros fabricantes que tienen equipos de características similares los cuales podrían también ser útiles.
- 3. El kit adquirido cuenta con varios módulos que aún no han sido estudiados, este proyecto representa únicamente una pequeña parte de lo que se puede hacer con el kit, se recomienda que futuros análisis continúen por este camino y utilicen el equipo en toda su capacidad.
- 4. Se recomienda utilizar un lenguaje gráfico para programar el MCU ya que esto evita tener que conocer muchos de los detalles internos del MCU los cuales tomarían un tiempo considerable en aprender.

5. El sistema de compilación incremental propuesto por el fabricante es muy útil para el análisis del sistema, sin embargo es necesaria una mejor documentación que permita abordar de forma adecuada un trabajo como el realizado en este documento.

### **BIBLIOGRAFÍA**

[1] C2000 System and Applications Team, "High Voltage Motor Control and PFC (R1.1) Kit Hardware Reference Guide," [En Línea]. Texas Instruments. Disponible en: ftp://ftp.ti.com/pub/dml/DMLrequest/Christy\_FTP-10-30- 12/controlSUITE/development\_kits/HVMotorCtrl+PfcKit\_v2.0/~Docs/HVMotorCtrl+PF C\_HWGuide.pd.

[2] ISL Information Blog, "How do brushless dc motors work?," [En Línea]. Disponible en: http://www.islproducts.com/isl-blog/entry/how-do-brushless-dc-motors-work.html.

[3] Digital Pimple, "Brushless DC Motor & Control - How it Work (Part 1 of 2)," [En Línea]. Disponible en: https://www.youtube.com/watch?v=ZAY5JInyHXY.

[4] C2000 Systems and Applications Team, "Software Library: F2803x Drivers," [En Línea]. Texas Instruments, Inc 2012. Disponible en:

ftp://ftp.ti.com/pub/dml/DMLrequest/Christy\_FTP-10-30-

12/controlSUITE/libs/app\_libs/motor\_control/drivers/f2803x\_v2.0/~Docs/DMC2803x\_ DRV.pdf.

[5] C2000 Systems and Applications Team, "Software Library: Target Independent Math Blocks," [En Línea]. Texas Instruments, Inc 2012. Disponible en: ftp://ftp.ti.com/pub/dml/DMLrequest/Christy\_FTP-10-30-

12/controlSUITE/libs/app\_libs/motor\_control/math\_blocks/v4.0/~Docs/DMC%20MAT H.pdf.

[6] Bilal Akin and y Manish Bhardwaj, "Sensorless Trapezoidal Control of BLDC Motors," [En Línea]. Texas Instrument, Application Report SPRABQ7, julio 2013. Disponible en: http://www.ti.com/lit/an/sprabq7/sprabq7.pdf.

[7] Bilal Akin and y Manish Bhardwaj, "Trapezoidal Control of BLDC Motors Using Hall Effect Sensors," [En Línea]. Texas Instrument, Application Report SPRABQ6, julio 2013.Disponible en: http://www.ti.com/lit/an/sprabq6/sprabq6.pdf